### **Data Quality Monitoring (DQM)**

Juan Miguel Carceller (UCL), Yann Donon (CERN), Pip Hamilton (Imperial)

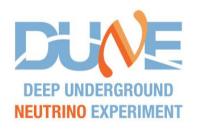

January 18, 2022

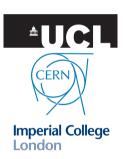

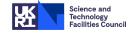

### **DQM**

- Online DQM: processes data in real time and displays the results in a web display
- Project started from scratch around 1 year ago, actual development around 9 months ago

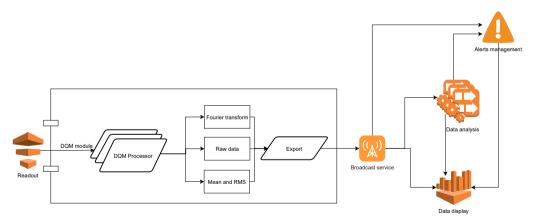

### **DUNE-DAQ DQM module**

- C++, https://github.com/DUNE-DAQ/dqm, runs with the rest of the DAQ
- DQM has its own trigger rate, each algorithm requests a configurable window of time from readout every N seconds
- Simple: request data, process it and format the results that are sent to the broadcast service

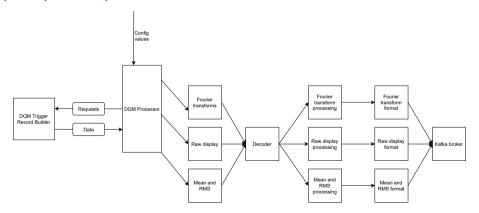

# Algorithms

• There are three algorithms supported, their parameters can be changed in the configuration:

 Fourier transform for each channel, by plane and for all channels

Raw ADC

Mean / RMS for each channel

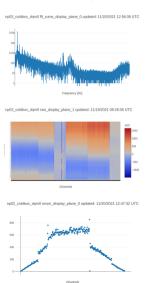

### Broadcast service

- The broadcast service is based on a kafka broker
- Kafka is an open-source distributed event streaming platform
- Runs in CERN servers, administrated by CERN IT and is also used for DAQ operational monitoring
- Latency and throughput are enough for our needs
- One limitation was found: size of messages has a maximum of 1 MB (by default)

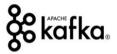

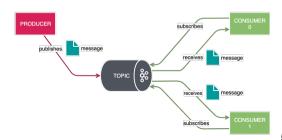

# Web display

- Only accessible within the CERN network: https://dune-dgm.app.cern.ch/
- Usually what we have in the screen is a 3x3 display with 9 plots
- Plots have features like automatic updating, timestamp of the last update, zoom, hovering the mouse over the plots shows you the values that are being plotted
- The display also has a button to select a date and see what was being displayed at that time

## Web display

Dune DQM Displays - Variables Management - Users Management -

Hello j.m.carcell@cem.ch! Logout

### **DUNE Data Quality Monitoring platform**

First time here? That's were to start

#### Data displays

Data displays are a way of representing selected data. It allows you to choose a certain data and decide parameters as its display length or type. You need to be regaistered as an user to do this action.

#### Empty p

Panels are a collection of data displays (formand data), this page allows you to select data displays and get their updates in real time. You don't want to start from scratch every time? Save your panel and access it any time. You need to be reconsidered as an upon to do this action.

#### Standard Panels

Want a quick start with your panels? When you produce data from a new source, you can generate a default panel with standard data displays. You need to be regalistered as an user to do this action. You need to be regalistered as an user to do this action.

Access denied? Ask an administrator you know or yann donon@cern.ch to give you the appropriate access righ

#### Panel

Have you created a panel already, or you want to access any existign one? All panels are listed here, find the one you need and choose "Details". Uf you have been given the access rights, you may also edit existing pannels, to add and remove detail displays, Anyone with an account can view pannels.

## Web display: data sources

 All sources that are sending or have sent data (coldboxes and people running the DAQ with DQM enabled) are listed. Multiple sources can be sending data at the same time

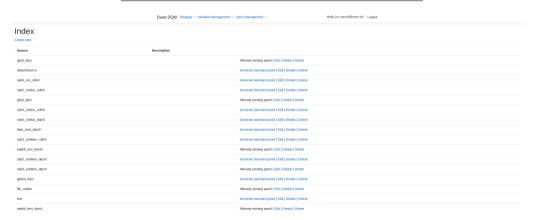

Generate standard panel generates a set of plots that we have been used during the past months

# Web display: display list

• The list of the displays is customizable, plots can be changed individually

| Dune DQM Displays - Variables Management - Users Management - |                      | Hello j.m.carcell@cern.ch! Logout |
|---------------------------------------------------------------|----------------------|-----------------------------------|
| Index<br>Create New                                           |                      |                                   |
| Name                                                          | Description          |                                   |
| np04_coldbox_dqm0 default panel                               | Auto generated panel | Edit   Details   Delete           |
| np02_coldbox_dqm0                                             | Main np02 panel      | Edit   Details   Delete           |
| epdtdi_test_dqm0 default panel                                | Auto generated panel | Edit   Details   Delete           |
| file_reader default panel                                     | Auto generated panel | Edit   Details   Delete           |
| gloal_dqm default panel                                       | Auto generated panel | Edit   Details   Delete           |
| epdtdi_test_dqm1 default panel                                | Auto generated panel | Edit   Details   Delete           |
| test_dqm0 default panel                                       | Auto generated panel | Edit   Details   Delete           |

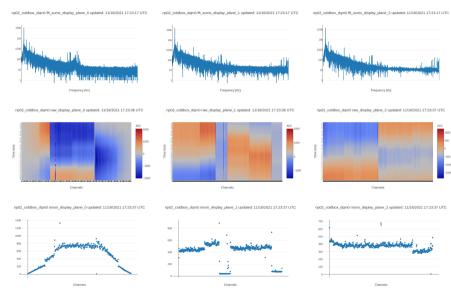

# NP operations

- First time DQM has been running on a real system
- Used to monitor the data in real time, particularly the noise levels when changing hardware conditions
- Issues at the beginning that led to crashes due to corrupted or empty data, now fixed
- Feedback used to improve the system:
  - Bugfixes
  - New plot
  - Improvements on the display: timestamps, default set of plots, speed

# NP operations

• Displayed in one of the screens of the control room

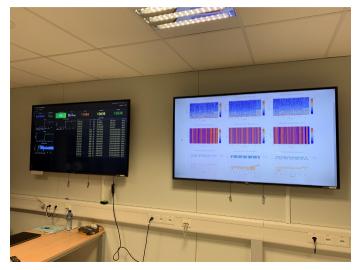

### Outlook

- Keep improving stability and reliability
- Support for other data types
- Develop the analysis part of DQM, is data good? Data quality assessment
- Time-dependent plots
- Deploy the display infraestructure in DUNE-DAQ servers

## Summary

- DQM has been running for the first time on a live system, used to monitor the data in real time
- Lots of improvements, performance and stability have increased since the beginning
- Support from the DQM team for the future coldbox and ProtoDune runs
- Small team, mostly working remote

# **Backup**